# **ESCUELA POLITÉCNICA NACIONAL**

**FACULTAD DE INGENIERÍA MECANICA** 

## **VALIDACIÓN DE KINOVEA COMO HERRAMIENTA PARA EL ANÁLISIS DE POSTURAS EN TAREAS SEDENTARIAS**

**VALIDACIÓN DE KINOVEA CON FOTOGRAMETRÍA**

**TRABAJO DE INTEGRACIÓN CURRICULAR PRESENTADO COMO REQUISITO PARA LA OBTENCIÓN DEL TÍTULO DE INGENIERO MECANICO** 

> **DAVID ANDRES BELTRAN ALBARRACIN david.beltran01@epn.edu.ec**

**DIRECTOR: OSCAR IVAN ZAMBRANO OREJUELA ivan.zambrano@epn.edu.ec**

**QUITO, ENERO 2022**

#### **CERTIFICACIONES**

Yo, DAVID BELTRAN declaro que el trabajo de integración curricular aquí descrito es de mi autoría; que no ha sido previamente presentado para ningún grado o calificación profesional; y, que he consultado las referencias bibliográficas que se incluyen en este documento.

DAVID BELTRAN

Certifico que el presente trabajo de integración curricular fue desarrollado por DAVID BELTRAN, bajo mi supervisión.

MEnar

**IVAN ZAMBRANO DIRECTOR** 

 $\widehat{\mathbf{a}}$ 

## **DECLARACIÓN DE AUTORÍA**

<span id="page-2-0"></span>A través de la presente declaración, afirmamos que el trabajo de integración curricular aquí descrito, así como el (los) producto(s) resultante(s) del mismo, son públicos y estarán a disposición de la comunidad a través del repositorio institucional de la Escuela Politécnica Nacional; sin embargo, la titularidad de los derechos patrimoniales nos corresponde a los autores que hemos contribuido en el desarrollo del presente trabajo; observando para el efecto las disposiciones establecidas por el órgano competente en propiedad intelectual, la normativa interna y demás normas.

Beltrán Albarracín David Andrés

Iván Zambrano Orejuela

## **AGRADECIMIENTO**

<span id="page-3-0"></span>En esta sección deseo agradecer a mi familia por apoyarme en todo el transcurso de la carrera y a lo largo de la vida, a todas las personas importantes que he conocido en el desarrollo de esta etapa de mi vida y que ayudaron a formarme en el aspecto profesional y humano.

## ÍNDICE DE CONTENIDO

## <span id="page-4-0"></span>Índice

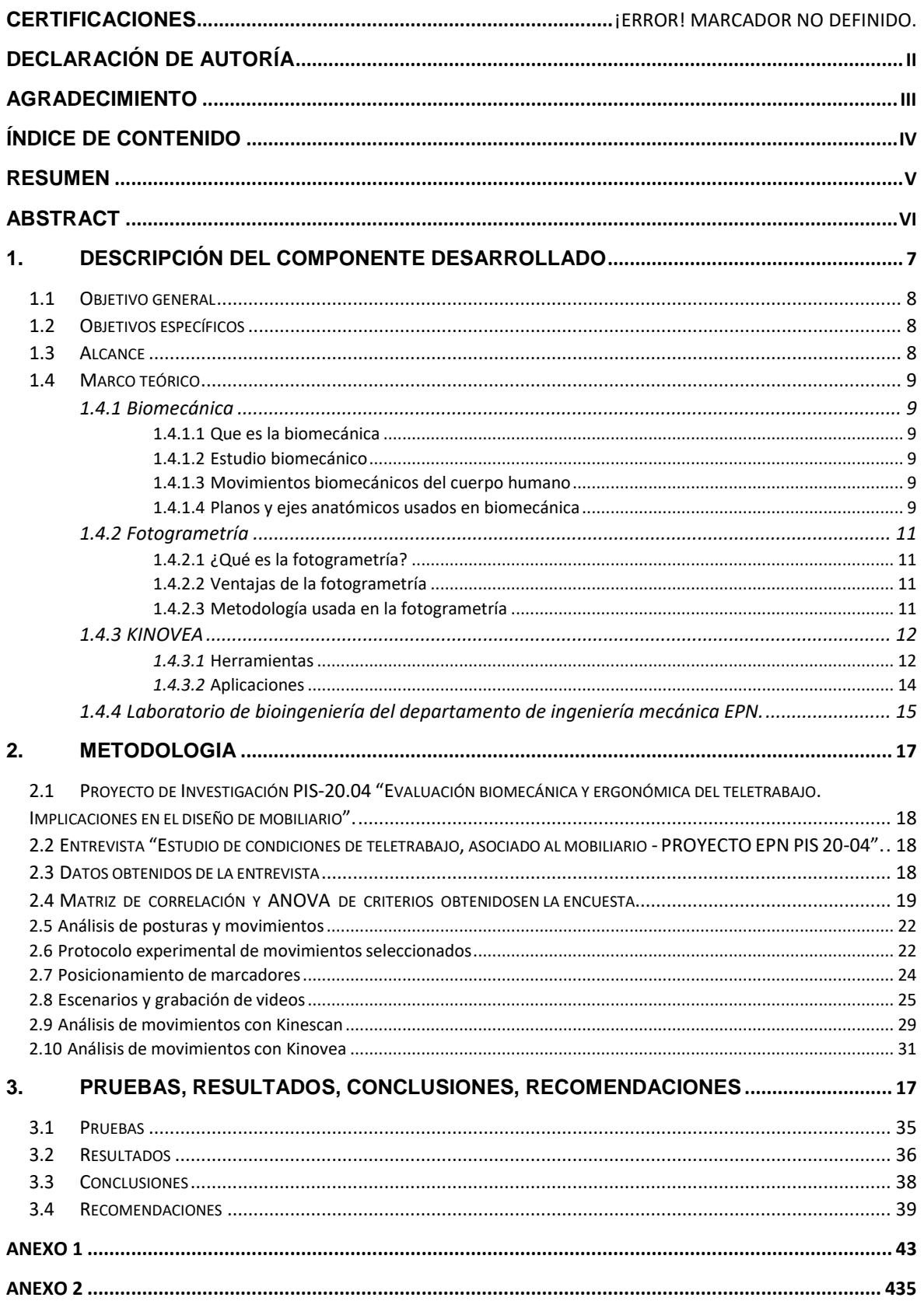

### **RESUMEN**

<span id="page-5-0"></span>El objetivo de estudio es validar el software Kinovea para el análisis de posturas en tareas sedentarias, se analiza las posturas de estudiantes y trabajadores que por motivo de la pandemia ocasionada por el virus SAR-CoV-2 adoptaron el teletrabajo en sus hogares y presentan dolencias ocasionadas por permanecer en posturas no ergonómicas durante su jornada laboral.

Para determinar el riesgo ergonómico se realiza el análisis estadístico de la información obtenida de la encuesta y se observan videos de los voluntarios en su jornada normal de trabajo para establecer movimientos, posturas y escenarios que serán reproducidos en el laboratorio de biomecánica de la Escuela Politécnica Nacional con el fin de obtener datos de posición para la validación.

Se reproduce las posturas y movimientos seleccionados en un ambiente controlado de acuerdo con el procedimiento experimental establecido, se monitorea con dos sistemas, el primero es el conjunto de cámaras del laboratorio de fotogrametría asociado a Kinescan y el segundo con un dispositivo móvil y la cámara normal de laboratorio se graban los videos que se analizan con Kinovea.

Se realiza un análisis de correlación comparando las medias de los ciclos de movimiento del cuello obtenida con ambos programas lo que determina que se puede usar Kinovea para el análisis de posturas sedentarias.

**PALABRAS CLAVE:** Fotogrametría, Kinovea, Kinescan, teletrabajo, validación, posturas

### **ABSTRACT**

<span id="page-6-0"></span>The objective of the study is to validate the Kinovea software for the analysis of postures in sedentary tasks, the postures of students and workers who, due to the pandemic caused by the SAR-CoV-2 virus, adopted teleworking in their homes and present ailments are analyzed. caused by remaining in non-ergonomic postures during their working day.

To determine the ergonomic risk, the statistical analysis of the information obtained from the survey is carried out and videos of the volunteers are observed in their normal work day to establish movements, postures and scenarios that will be reproduced in the biomechanics laboratory of the National Polytechnic School. in order to obtain position data for validation.

The selected postures and movements are reproduced in a controlled environment according to the established experimental procedure, it is monitored with two systems, the first is the set of cameras of the photogrammetry laboratory associated with Kinescan and the second with a mobile device and the normal camera. In the laboratory, the videos that are analyzed with Kinovea are recorded.

A correlation analysis is performed comparing the averages of the neck movement cycles obtained with both programs, which determines that Kinovea can be used for the analysis of sedentary postures.

**KEYWORDS:** Photogrammetry, Kinovea, Kinescan, telecommuting, validation, postures

## **1. DESCRIPCIÓN DEL COMPONENTE DESARROLLADO**

<span id="page-7-0"></span>La implementación del teletrabajo y educación virtual en el país ha sido repentina por causa de la pandemia, esto ha provocado que algunas personas no cuenten con mobiliarios adecuados lo que implica que tienen que adaptarse de la mejor manera en sus hogares como casos de niños estudiando con celulares en posturas nada adecuadas o usar el comedor como mesa de trabajo, entre otros. Luego de varias horas manteniendo posturas incomodas el cuerpo siente cansancio y dolor produciendo diferentes tipos de trastornos musculoesqueléticos que se pueden evitar conociendo las condiciones en que se producen a través de un análisis de posturas y movimientos.

La información obtenida de la encuesta aplicada a 10 participantes nos muestra los tipos de mobiliarios y parámetros intrínsecos que sirve para realizar un análisis estadístico que determine la relación que tienen algunos con el porcentaje de dolor además de ubicar la zona del cuerpo donde generalmente existe dolencias.

Los videos tomados durante el desarrollo de las actividades normales de trabajo y estudio de manera virtual de algunos voluntarios permite determinar movimientos repetitivos, hallar posturas incomodas que ayudaran a establecer parámetros importantes como escenarios y movimientos que se analizaran en las pruebas de laboratorio.

Se investiga acerca de fotogrametría, Kinescan y Kinovea con el fin de utilizar estos programas para analizar los videos obtenidos de la parte experimental que se desarrolla en el laboratorio de bioingeniería DIM-EPN. Se describe el proceso realizado para la obtención de datos de posición al utilizar Kinescan y Kinovea.

Del análisis de movimiento realizado con Kinescan se obtiene los datos de posición en 3D mientras que el software Kinovea nos entrega datos de posición en 2D, posteriormente se usa herramientas estadísticas e informáticas que permiten procesar los datos de manera sistemática con el fin de comparar las medias obtenidas y determinar la validez del uso del software

### <span id="page-8-0"></span>**1.1 Objetivo general**

Validar software KINOVEA como herramienta para el análisis de posturas en tareas sedentarias.

### <span id="page-8-1"></span>**1.2 Objetivos específicos**

- 1. Investigar acerca del software KINOVEA para utilizarlo en el análisis de posturas sedentarias.
- 2. Hallar la relación entre la información obtenida en la encuesta aplicada a estudiantes universitarios y trabajadores.
- 3. Describir el procedimiento desarrollado para el análisis de movimientos en Kinovea y Kinescan.
- 4. Obtener los datos de posición a partir del análisis de movimiento en Kinovea y Kinescan
- 5. Validar información obtenida del software Kinovea mediante fotogrametría (Kinescan).

#### <span id="page-8-2"></span>**1.3 Alcance**

Se inicia con la investigación acerca del software libre, gratuito y de código abierto KINOVEA para conocer sus herramientas, funcionamiento y aplicaciones que nos servirán para el análisis de videos.

La aplicación de la encuesta a un grupo especifico de personas nos brindan información con el fin de realizar un análisis estadístico que servirá para encontrar el tipo de relación que tienen algunos de los aspectos importantes con el porcentaje de dolor que presentan.

Luego se lleva a cabo un protocolo de experimentación definido del análisis de los movimientos cuando personas realizan sus actividades normales de trabajo y estudio. Se obtiene datos de posición en el análisis por fotogrametría y con el software Kinovea para finalmente comparar la media de los ciclos de movimientos obtenidos de ambos programas y hallar los valores de correlación en cada toma realizada, esto permite determinar la validez del uso de Kinovea.

### <span id="page-9-0"></span>**1.4 Marco teórico**

#### <span id="page-9-1"></span>**1.4.1 Biomecánica**

#### <span id="page-9-2"></span>**1.4.1.1 Que es la biomecánica**

Se le conoce como la ciencia encargada de estudiar los movimientos de las actividades que realizan los seres vivos en diferentes situaciones con el fin de definir una relación entre algunas variables y el movimiento. Se necesita aplicar conocimientos de mecánica, anatomía, fisiología, ingeniería y otras para obtener un estudio completo. Este tipo de estudio es usado en el campo de la medicina, ergonomía y deporte con frecuencia.

### <span id="page-9-3"></span>**1.4.1.2 Estudio biomecánico**

El estudio biomecánico consiste en obtener mediciones con el fin de analizar variables que influyen en el movimiento que se analiza, esto dependerá del campo en el que se esté desarrollando ya que se debe observar los detalles del movimiento de manera detallada.

Además de analizar los movimientos este estudio permite medir rangos de articulaciones, asimetrías del cuerpo, posición estática, posición dinámica con el fin de corregir malas posturas o detectar anomalías. Entonces realizar este tipo de estudio permite desarrollar las actividades usando los equipos o mobiliarios adecuados acoplando la anatomía y realizando correctamente los movimientos.

#### <span id="page-9-4"></span>**1.4.1.3 Movimientos biomecánicos del cuerpo humano**

Existe una serie de movimientos que realizan los seres vivos los cuales son muy usados en el análisis de movimientos por lo cual es necesario reconocerlos. Los movimientos biomecánicos que realiza frecuentemente el cuerpo humano en diferentes actividades son la flexión, extensión, abducción, aducción, rotación, pronación, supinación, eversión, inversión.

#### <span id="page-9-5"></span>**1.4.1.4 Planos y ejes anatómicos usados en biomecánica**

Son tres planos y ejes que atraviesan el cuerpo humano los cuales son usados como referencia para el análisis de movimientos en biomecánica. Los ejes que existen son el vertical, sagital y frontal mientras que los planos son transversal, frontal y sagital.

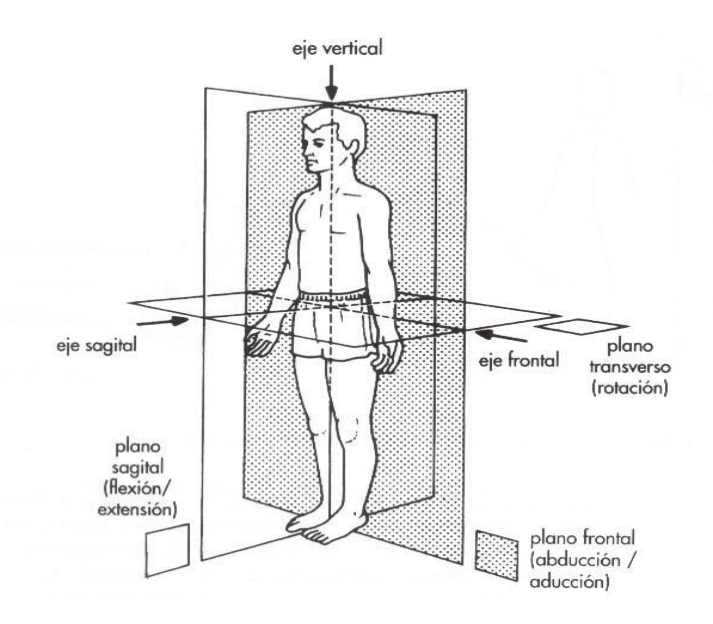

Figura 1.1. Planos y ejes anatómicos del cuerpo. (Fuente: https://www.tafadycursos.com/cuerpo-humano/ejesy-planos-anatomicos).

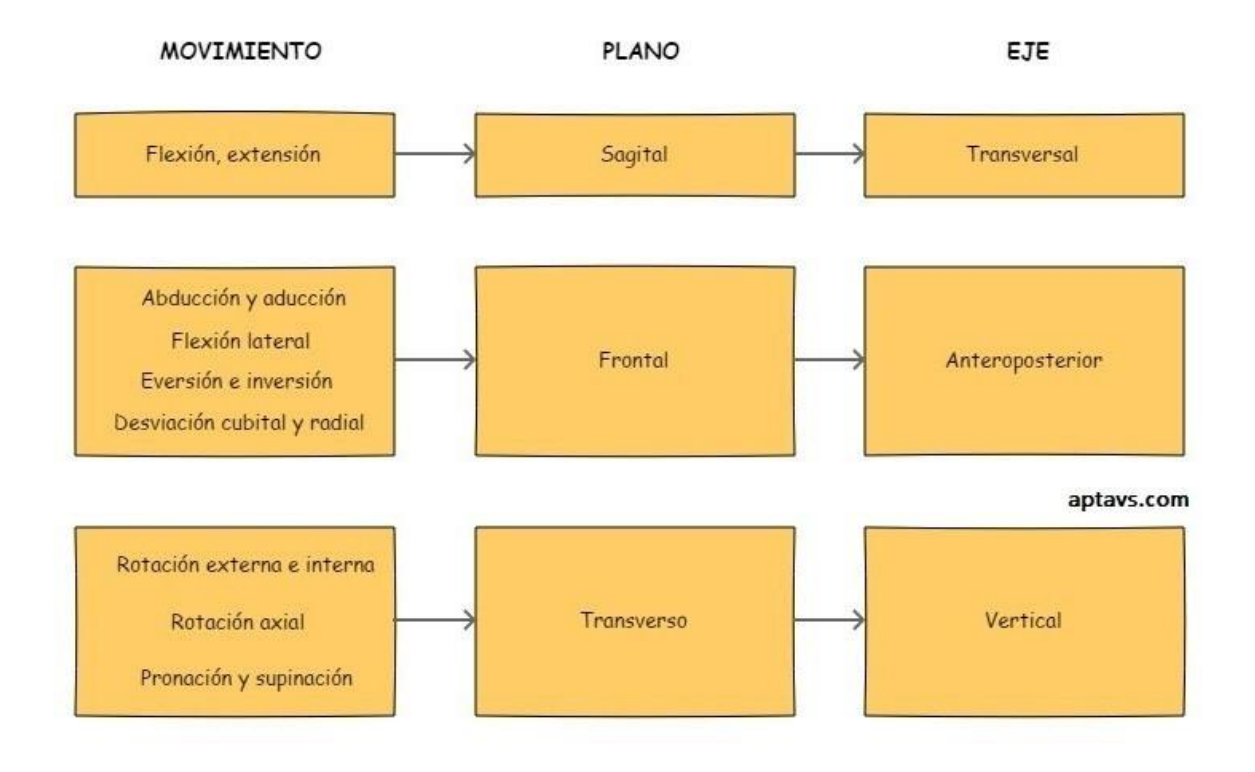

Figura 1.2. Relación entre planos y ejes anatómicos. (Fuente: https://ec.aptavs.com/articulos/que-es-labiomecanica).

## <span id="page-11-1"></span><span id="page-11-0"></span>**1.4.2 Fotogrametría 1.4.2.1 ¿Qué es la fotogrametría?**

Se puede conocer como medición en fotografías, aunque también se puede definir como una técnica en la cual permite determinar dimensiones y posición en el espacio de un objeto usando los datos obtenidos de las imágenes.

En la topografía se ha estado usando con mayor frecuencia ya que nos permite medir las coordenadas en tres dimensiones, registro instantáneo de datos, presentar en un documento de fácil manejo lo que demuestra que tiene mejores resultados comparado con la topografía clásica.

## **1.4.2.2 Ventajas de la fotogrametría**

<span id="page-11-2"></span>La fotogrametría presenta muchas ventajas que se pueden mencionar como la rapidez en la toma de datos, facilidad de acceso para toma de imágenes y más actualmente con el uso de drones.

No afecta las condiciones climáticas para la toma de imágenes, permite identificar los detalles de las superficies.

Usado para fotogrametría terrestre que se coloca un punto de vista fijo facilitando encontrar su orientación y foco de la imagen, usada también para fotogrametría aérea que permite grandes áreas de captación y con el uso de la digitalización permite conocer la posición y orientación.

## <span id="page-11-3"></span>**1.4.2.3 Metodología usada en la fotogrametría**

#### **Toma de imágenes en objetos**

Es necesario que tengamos planificado como se va a tomar los las fotografías para tener las condiciones necesarias también tenemos que planificar donde vamos a colocar los marcadores o puntos de seguimiento o análisis que queremos para al final procesar las imágenes que se obtienen de la toma.

#### **Establecer la orientación de los objetos**

Los fotogramas deben tener la ubicación y posición adecuada con las marcas respectivas ordenándose en el orden que se realizó la toma, para mejorar o elaborar un modelo se puede usar la restitución que usa giros, traslaciones y escalas. Y también por rectificación usando la dirección del haz de luz que forma la intersección entra la luz y el modelo digital del objeto o terreno a analizar.

La fotogrametría es usada en una gran variedad de áreas diferentes a la topografía como son agricultura, medio ambiente, ortografía, cartografía, arqueología, arquitectura en los últimos años se ha ido adentrando en los videojuegos y el cine.

### <span id="page-12-0"></span>**1.4.3 KINOVEA**

Kinovea software libre usado para el análisis de imágenes y videos, podemos mencionar diferentes funciones que cumple el software entre las más importantes tenemos, observar un video y analizarlo, calibrar imágenes o videos para luego tomar medidas, comparación con otros videos.

Este software se puede usar en sistemas operativos como Windows XP, Windows Vista y Windows 7, es importante mencionar que no se ha creado una versión que sea compatible con sistemas Mac OS X y GNU/Linux.

Este software es utilizado en:

- Comparación entre dos videos de manera simultánea con el fin de hallas diferencias en la ejecución de movimientos.
- Alinear dos videos para ver el mismo movimiento desde diferentes puntos de vista.
- Señalar partes de los videos y añadir comentarios para trabajar con ellos posteriormente.
- Seguir trayectorias de movimiento de objetos o personas.
- Aplicar zoom o acercar la imagen del video un video para ver con mayor claridad alguna parte o región.

#### <span id="page-12-1"></span>*1.4.3.1* **Herramientas**

#### **Observación y control de videos:**

Tiene en sus herramientas un explorador de archivos que nos permite navegar por las carpetas de videos del PC de manera fácil y sencilla. Cuenta con herramientas de control de videos con la capacidad de concentrarse en una acción o movimiento específico y luego estudiar cada parte del video fotograma a fotograma y también se puede usar cámara lenta. Este software admite cualquier tipo de archivo de video.

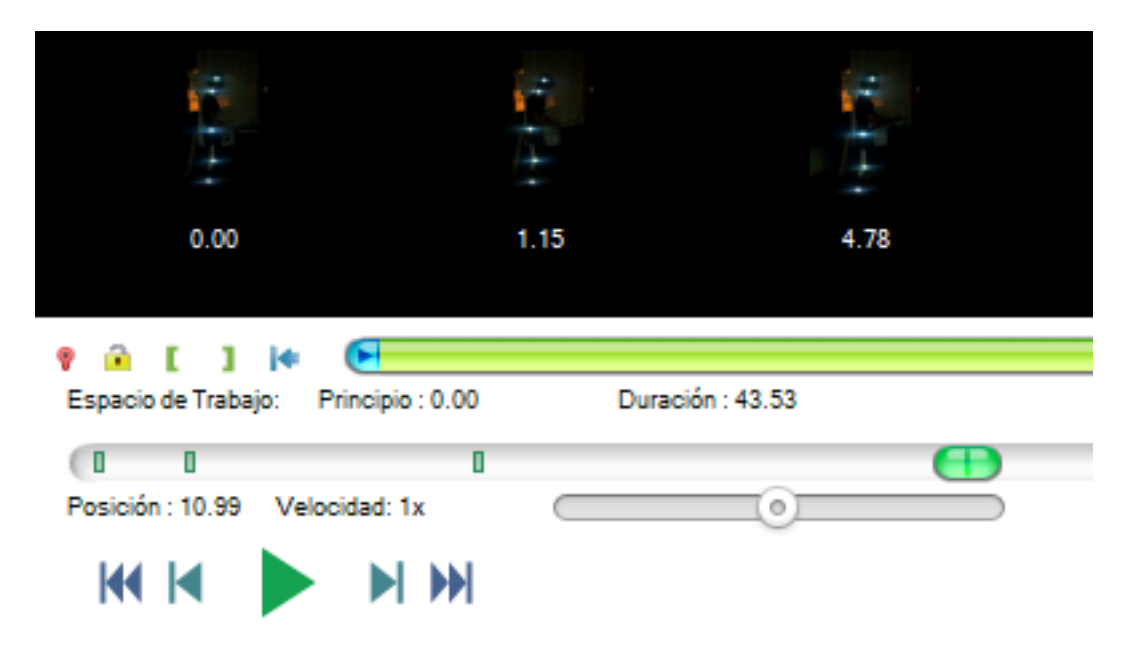

Figura 1.3. Herramientas de video de Kinovea. (Fuente: Propia).

#### **Medición y análisis de videos:**

Las herramientas que permiten dibujar permiten entender de mejor manera el vídeo a través del uso de flechas, comentarios con otros contenidos en las posiciones correctas. Las herramientas de trazo de línea y cronómetro permiten calibrar tomar medidas y tiempos.

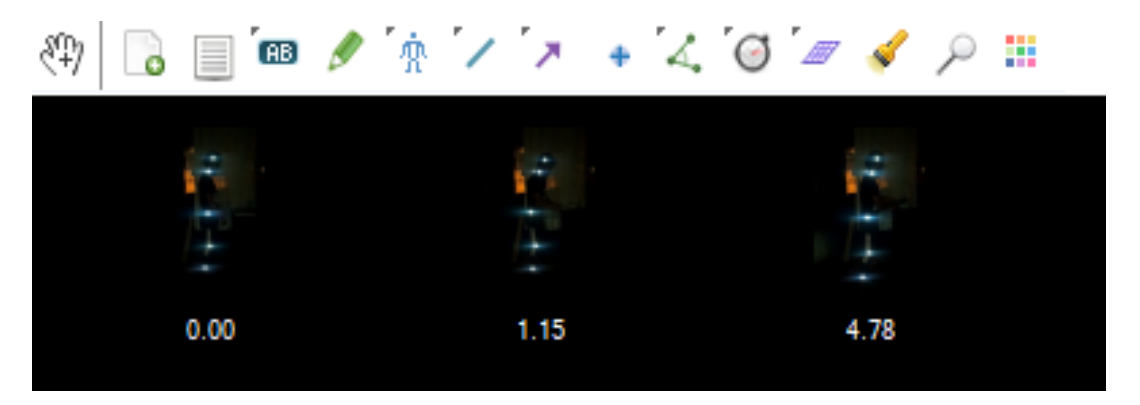

Figura 1.4. Herramientas de Análisis y Medición Kinovea. (Fuente: Propia)

#### **Comparación con otros videos:**

Este software cuneta con la facilidad de reproducir dos videos simultáneamente usando la herramienta de pantalla dual, se puede sincronizar los videos usando un movimiento común para su comparación. Las opciones de guardado nos permiten almacenar video, imágenes, gráficas en función del tiempo y guardar datos en Excel para procesarlos.

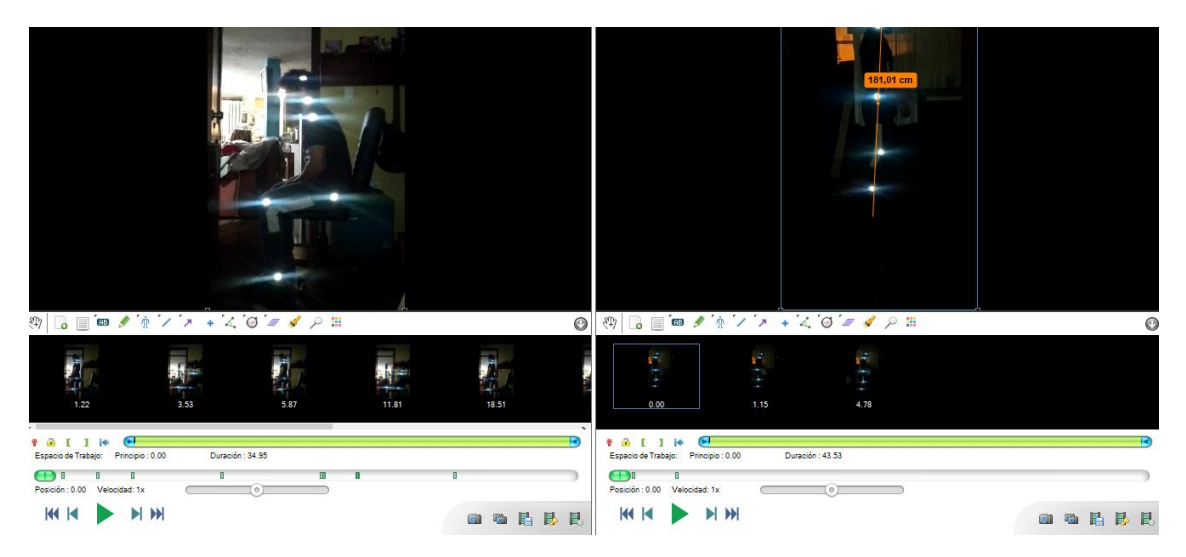

Figura 1.5. Herramientas de comparación Kinovea. (Fuente: Propia)

## <span id="page-14-0"></span>*1.4.3.2* **Aplicaciones**

Este software es usado para el análisis del movimiento en diferentes ámbitos y aspectos del Deporte y Actividad Física entre los usos o aplicaciones en las que usa tenemos técnicas de salto, movimiento facial, habilidad deportiva, artes marciales, técnica quirúrgica, ciclismo, extremidades del cuerpo entro otros.

Es importante mencionar que se ha usado la aplicación Kinovea para el análisis de movimientos en la cervical, entre ellos se encuentra la flexo- extensión del cuello y los movimientos realizados donde interviene la columna lumbar.

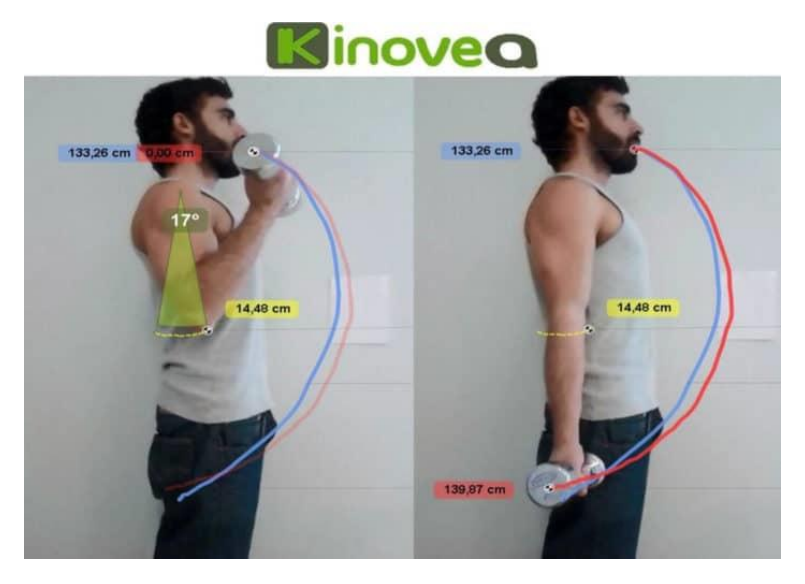

Figura 1.6. Análisis de Movimientos con Kinovea (Fuente: Analiza tus Movimientos: Kinovea. (2019). [Figura]. https://mundoentrenamiento.com/wp-content/uploads/2018/12/kinovea-705x500.avif)

## <span id="page-15-0"></span>**1.4.4 Laboratorio de bioingeniería del departamento de ingeniería mecánica EPN.**

En el laboratorio de biomecánica de la Escuela Politécnica Nacional, se tiene disponible una disposición de cámaras que sirven de base para el software Kinescan programado por el Instituto de Biomecánica de Valencia (IBV), que usa cámaras para lograr la toma de fotogrametrías colocadas de manera adecuada en un espacio definido lo que nos permite analizar los movimientos en tiempo real obteniendo valores de posición, velocidad y aceleración con una buena precisión y resultados cercanos a la realidad.

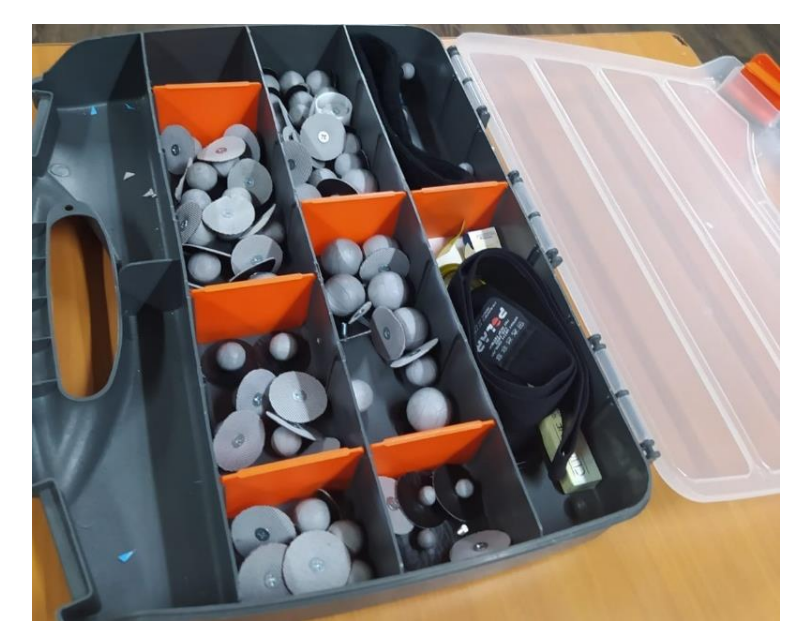

Figura 1.7. Marcadores y herramientas de calibración de Kinescan. (Fuente: Propia)

Como elementos de calibración de Kinescan en el laboratorio tenemos la herramienta para establecer el sistema de referencia XYZ, varilla para calibrar, marcadores de doble faz para colocar en el sujeto, marcadores reflectivos de diferentes tamaños.

El laboratorio de biomecánica cuenta con:

- Una cámara normal de grabación
- Diez cámaras Smart con una frecuencia de adquisición desde 30fps a 250fpscon una resolución de 12Mpx y precisión de 0,2mm.

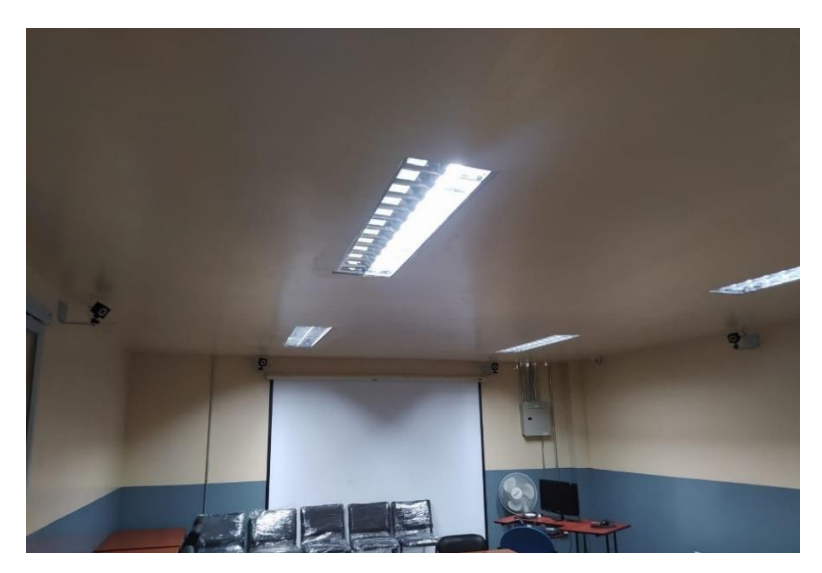

Figura 1.8. Vista posterior de cámaras en laboratorio Kinescan EPN. (Fuente: Propia)

Las Smart cámaras son cámaras inteligentes que ayudan a encontrar la posición del reflejo de los marcadores guardando la información de manera automática para luego procesarla y reconstruirla en tres dimensiones.

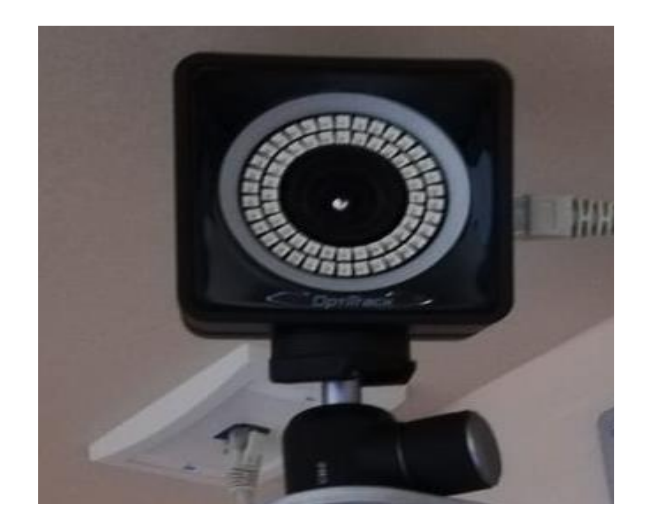

Figura 1.9. Smart cámara del laboratorio Kinescan de la EPN. (Fuente: Propia)

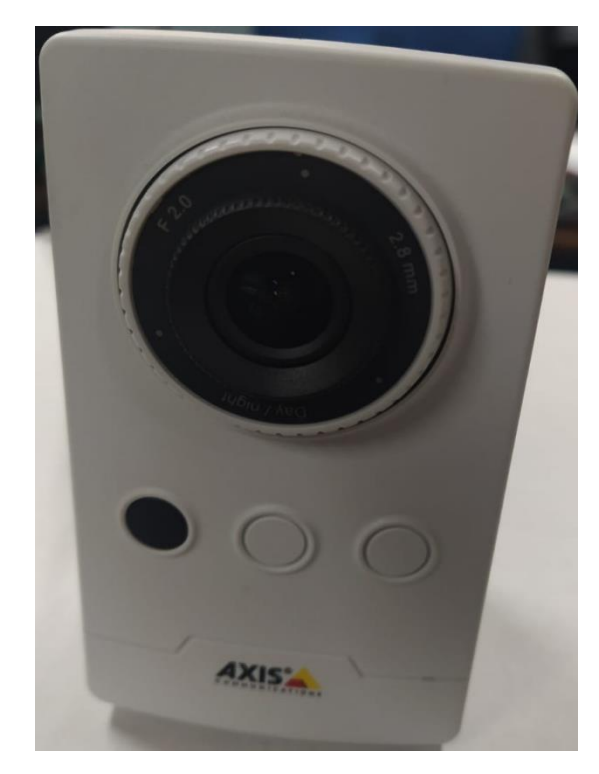

Figura 1.10. Cámara normal del laboratorio Kinescan de la EPN. (Fuente: Propia)

La medición con Kinescan se obtiene luego de los siguientes pasos:

- a. Definir o modelar el sujeto de análisis.
- b. Calibrar de manera correcta el espacio.
- c. Grabar el ensayo y tomar medidas.
- d. Reconocer las coordenadas en 2 y 3 dimensiones.
- e. Posicionar los marcadores en el lapso de tiempo con spliners.
- f. Obtener las variables definidas inicialmente (posición, ángulo, velocidad, aceleración, distancias, translación, rotación y energías) también se puede obtener las gráficas correspondientes y exportar los datos para usarlos en diferentes programas.

## **2 METODOLOGÍA**

El propósito del estudio es validar el software Kinovea en el análisis de tareas sedentariasa través de fotogrametría con el software Kinescan, el estudio es parte del Proyecto de Investigación PIS-20.04 "Evaluación biomecánica y ergonómica del teletrabajo. Implicaciones en el diseño de mobiliario".

Se analiza estadísticamente la información obtenida de la encuesta para determinar los parámetros más importantes que causan dolores, esto se obtiene a través de herramientas estadísticas como la matriz de correlación y análisis de varianza (ANOVA).

Los videos para realizar el análisis con Kinovea se obtienen a la par con el análisis de movimientos que se realizaen el laboratorio de fotogrametría, se utiliza un dispositivo móvil para la toma superior y una cámara normal de grabación para grabar desde una posición lateral.

Se desarrolla el análisis biomecánico en ambos programas obteniendo los datos de posiciones de los marcadores en función del tiempo, se procesan en Matlab con el fin de obtener la media de los ciclos de movimiento que sirve para comparar y hallar el coeficiente de correlación que determina la validez de Kinovea en el análisis de posturas sedentarias.

## <span id="page-18-0"></span>**2.1 Proyecto de Investigación PIS-20.04 "Evaluación biomecánica y ergonómica del teletrabajo. Implicaciones en el diseño de mobiliario".**

Este proyecto es realizado por la escuela politécnica nacional en conjunto con la universidad politécnica de valencia se le conoce como el PIS 20-04, tiene como finalidad encontrar parámetros que ayuden a mejorar los mobiliarios usados en oficina o teletrabajo, por lo tanto, se busca crear mobiliarios ergonómicos que ayuden en el ámbito laboral y educativo.

## <span id="page-18-1"></span>**2.2 Entrevista "Estudio de condiciones de teletrabajo, asociado al mobiliario - PROYECTO EPN PIS 20-04".**

El proyecto EPN PIS 20-04 ha desarrollado una encuesta con la finalidad de obtener información de parte de los docentes, administrativos y estudiantes que han tenido que realizar sus labores de manera virtual provocando dolencias causadas por sus actividades.

## **2.3 Datos obtenidos de la entrevista**

<span id="page-18-2"></span>La encuesta se aplica a una cantidad de 10 individuos 5 hombres y 5 mujeres que realizansus labores diarias desde su casa, de esta manera se determina las condiciones en que se generan molestias, dolores o afectaciones que se han producido al realizar sus actividades en el confinamiento.

Con la información del porcentaje de dolor, peso, estatura, tiempo, medidas de cuello y cabeza se logrará desarrollar un matriz de correlación que nos ayudará a ver la relación que existe entre estos parámetros.

Se determina que el sector del cuerpo donde todos presentan dolor es en el cuello, ademásse obtuvo medidas de los mobiliarios que servirán para determinar posibles causas de dolores.

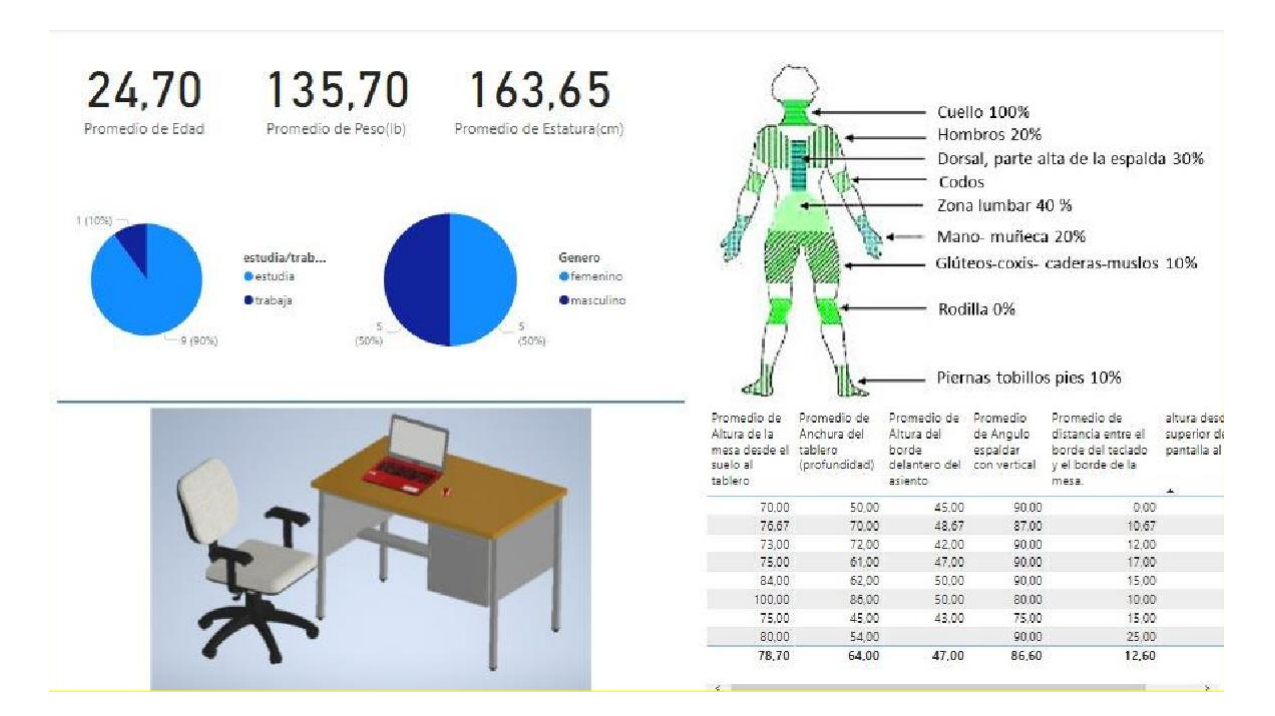

Figura 2.1. Resultados de Entrevista- Encuesta realizada. (Fuente: Propia)

## <span id="page-19-0"></span>**2.4 Matriz de correlación y ANOVA de criterios obtenidos en la encuesta**

ANOVA es un análisis de varianza que se usa para comprobar la existencia de similitud entre medias de dos o más poblaciones, lo que se busca es conocer la importancia que tiene uno o más factores comparando las medias obtenidas como respuestas en diferentes condiciones. Los resultados de este análisis permiten determinar cuálmedia es la que difiere y deducir las posibles causas y soluciones que se puede dar para evitar la diferencia entre los datos a comparar.

Mediante la aplicación de una encuesta se obtiene información utilizada para el análisis estadístico en donde se desarrolla la matriz de correlación y el ANOVA.

En esta matriz se calcula los factores de correlación que varían entre -1 y 1, con estos datos se define la relación que existe entre los aspectos más importantes obtenidas de la encuesta y el porcentajede dolor, para determinar el tipo de relación que tienen los datos que se comparan se debe tomar en cuenta que cuando el factor es cercano a 1 existe relación positiva, cuando se acerca a -1 demuestra relación negativa y cuando los valores del factor son cercanos a cero no existe ningún tipo de relación.

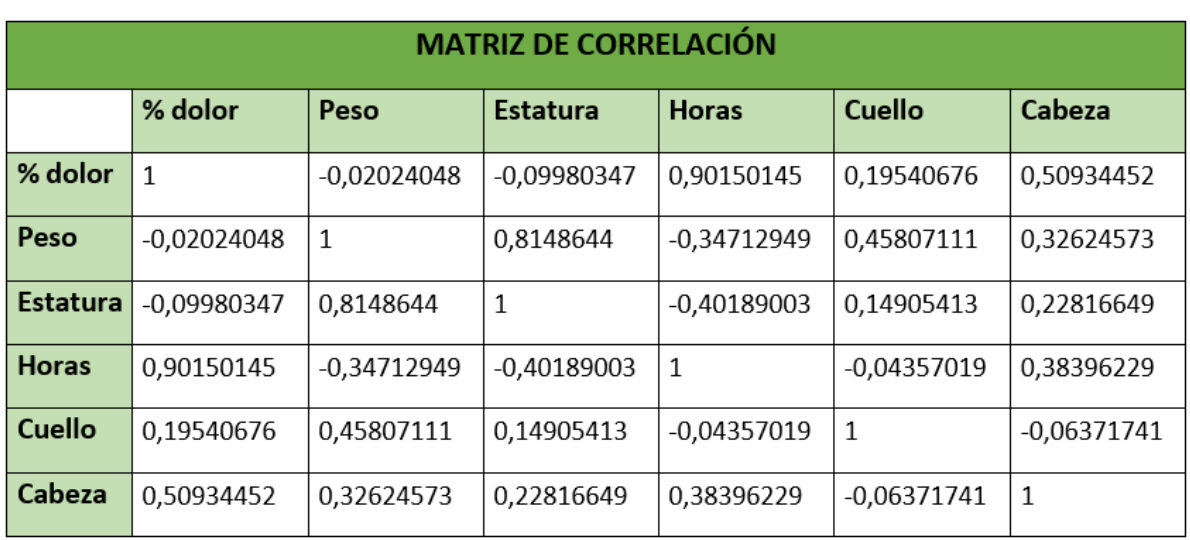

Tabla 2.1. Matriz de factores de correlación (encuesta). (Fuente: Propia)

Según los factores obtenidos el porcentaje de dolor que es causado en el desarrollo de actividades sedentarias y puede aumentar de acuerdo a la cantidad de tiempo que se realice las actividades y el tamaño de la cabeza.

Se puede evidenciar en las siguientes graficas de dispersión ya que la línea de tendencia es ascendente y los puntos están cercanos a la misma demostrando claramente que existe una buena relación positiva entre las variables que se compara.

Esto se puede evidenciar en los siguientes graficas de dispersión ya que los puntos se encuentran cerca de la línea de tendencia ascendente demostrando que tienen relación positiva.

![](_page_20_Figure_5.jpeg)

Figura 2.2. Relación % de Dolor y Horas de trabajo. (Fuente: Propia)

![](_page_21_Figure_0.jpeg)

Figura 2.3. Relación porcentaje de dolor y peso de la cabeza. (Fuente: Propia)

Se desarrolla el análisis de varianza de un factor conocido como ANOVA para esto se aplica la estadística muestral en donde se obtiene promedios, varianza de cada grupo de datos por categoría luego se obtiene la suma de cuadrados entre los grupos y dentro de los grupos que permite calcular el valor de la función de prueba (F) que sirve para realizar la prueba de probabilidad (Fisher) y determinar si existe diferencias importantes entre los datos.

![](_page_21_Picture_89.jpeg)

Tabla 2.2. Análisis estadístico por grupos (Fuente: Propia)

Se utiliza la herramienta de Excel para realizar el ANOVA y obtener la función de prueba (F) y al compararse con la distribución de probabilidad se determina que las variables que se comparan tienen diferencias significativas esto se da porque los datos son de diferentes categorías demostrando que no existe similitud entre la variación de datos por categoría.

![](_page_22_Picture_167.jpeg)

Tabla 2.3. Análisis de Varianza de un factor (encuesta) (Fuente: Propia)

## **2.5 Análisis de posturas y movimientos**

<span id="page-22-0"></span>Se desarrolla tomas de video de jornadas completas realizando actividades de estudio o trabajo en el hogar para analizarlos y definir las posturas y movimientos que se repiten varias veces, en este caso nos enfocamos en la zona del cuello ya que todos los participantes de la encuesta presentan dolor en esa zona del cuerpo.

Se determina que los movimientos más repetitivos del cuello en los videos analizados son los de flexión, extensión y rotación, los mismos que sirve para establecer los parámetros necesarios del protocolo de experimentación que se llevara a cabo en el laboratorio de fotogrametría.

![](_page_22_Picture_5.jpeg)

Figura 2.4. Análisis de actividades de estudio y trabajo. (Fuente: Propia)

## <span id="page-22-1"></span>**2.6 Protocolo experimental de movimientos seleccionados**

Se establece diez repeticiones para cada análisis a un ritmo normal en cada movimiento con el fin de mantener la misma velocidad durante el proceso y evitar diferencias significativas entre los ciclos. Cada serie de pasos realizado es un ciclo de movimiento.

![](_page_23_Picture_1.jpeg)

### **Flexo-extensión**

Figura 2.5. Flexo-extensión en el Cuello. (Fuente: https://es.sawakinome.com/articles/science/differencebetween-flexion-and-extension.html)

Se colocan dos marcadores que servirán de referencia para realizar el movimiento unoarriba de la pantalla y otro en el mouse.

- 1. Sentarse cómodo en la silla.
- 2. Mirar al marcador sobre la pantalla (1).
- 3. Mirar al marcador en el mouse del portátil (2).
- 4. Mirar al marcador sobre la pantalla (1).

![](_page_23_Figure_9.jpeg)

Figura 2.6. Ubicación de marcadores flexo extensión. (Fuente: Propia)

#### **Rotación**

![](_page_24_Picture_1.jpeg)

Figura 2.6. Movimiento Rotación del Cuello. (Fuente: Propia)

Se establece marcadores en los extremos de las pantallas para girar el cuello mirando de izquierda a derecha.

- 1. Sentarse cómodo en la silla.
- 2. Mirar al marcador en la derecha (1).
- 3. Mirar al marcador a la izquierda (2).
- 4. Mirar al marcador de la derecha (1).

![](_page_24_Picture_8.jpeg)

Figura 2.7. Ubicación de marcadores rotación. (Fuente: Propia)

### <span id="page-24-0"></span>**2.7 Posicionamiento de marcadores**

Al definir el sector del cuerpo y los tipos movimientos que se van a analizar tenemos que garantizar que la ubicación de los marcadores sea la correcta permitiendo el análisis con Kinovea y Kinescan. Se establece 8 marcadores de los cuales 2 son estáticos usados como referencia mientras que los otros 5 son dinámicos usados para el seguimiento de movimiento.

En la siguiente imagen se puede ver la ubicación de los marcadores para el análisis de flexoextensión y rotación del cuello que se define luego del análisis de posturas y movimientos además del uso de la información obtenida en la encuesta.

![](_page_25_Picture_1.jpeg)

Figura 2.8. Ubicación de marcadores movimientos del cuello. (Fuente: Propia)

A continuación, se muestra el orden, nombre y tipo de los marcadores:

- 1. Diadema elástica alineada a la nariz (dinámico).
- 2. Diadema elástica alineada a la sien (dinámico).
- 3. Diadema elástica alineada a la oreja (dinámico).
- 4. Diadema alineada a la vertebra C7 (dinámico).
- 5. Vertebra C7 (estático).
- 6. Hombro (estático).
- 7. Oreja (dinámico).
- 8. Sien (dinámico).

#### **2.8 Escenarios y grabación de videos**

<span id="page-25-0"></span>Primero se debe realizar una toma de referencia en la posición estática la cual adopta una postura normal de trabajo por pocos segundos.

![](_page_26_Picture_0.jpeg)

Figura 2.9. Posición estática o de referencia. (Fuente: Propia)

La toma de los videos se realizará de acuerdo al protocolo de movimientos establecido anteriormente el cual será desarrollado por cada participante en los siguientes casos

 Escenario 1. Mobiliario ideal bajo el estándar de la normativa nacional, flexoextensión del cuello.

![](_page_26_Picture_4.jpeg)

Figura 2.10. Escenario mobiliario ideal. (Fuente: Propia)

 Escenario 2. Se cambia solamente la silla del ideal utilizando una más alta, flexoextensión del cuello.

![](_page_27_Picture_1.jpeg)

Figura 2.11. Escenario silla alta y escritorio bajo. (Fuente: Propia)

 Escenario 3. Se cambia a una silla pequeña y un escritorio alto, flexo extensión del cuello

![](_page_27_Picture_4.jpeg)

Figura 2.12. Escenario silla baja y escritorio alto. (Fuente: Propia)

Los videos de flexo extensión para el análisis con Kinovea se realizan con la cámara normaldel laboratorio desde un punto paralelo permitiendo visualizar el recorrido de movimiento de los 8 marcadores.

 Escenario 4. Mobiliario ideal bajo el estándar de la normativa nacional, rotación del cuello

![](_page_28_Picture_2.jpeg)

Figura 2.13. Movimiento de rotación con dos monitores. (Fuente: Propia)

Los videos de rotación se realizan con la cámara del celular Xiaomi Redmi Note 8 utilizando un trípode que permita realizar la toma desde un punto superior como se muestra en la siguiente imagen, permite observar el recorrido completo de 5 marcadores, los 4 de la diadema serán dinámicos mientras que el del hombro será estático.

![](_page_28_Picture_5.jpeg)

Figura 2.14. Instrumentos de grabación rotación del cuello. (Fuente: Propia)

## **2.9 Análisis de movimientos con Kinescan**

<span id="page-29-0"></span>El uso del software Kinescan es muy fácil y necesita seguir un orden específico para obtener datos del análisis de movimiento.

1. Modelar: Definir el nombre de los segmentos y los marcadores que se utiliza en el análisis.

![](_page_29_Picture_165.jpeg)

Figura 2.15. Modelado en Kinescan. (Fuente: Propia)

2. Iniciar el análisis: Se empieza la toma de datos del movimiento de los marcadores establecidos en el modelo.

![](_page_29_Picture_6.jpeg)

Figura 2.16. análisis con Kinescan. (Fuente: Propia)

3. Definir datos de salida: Definir las variables que queremos obtener del modelo realizado en este caso las posiciones en los 3 ejes respecto al tiempo de cada marcador.

![](_page_30_Picture_66.jpeg)

Figura 2.17. variables de salida. (Fuente: Propia)

4. Exportar datos: se debe obtener en un archivo de texto los datos especificados en el modelo inicialmente esto se logra en la opción exportar variables.

![](_page_30_Picture_67.jpeg)

Figura 2.18. Exportar datos del Kinescan. (Fuente: Propia)

## **2.10 Análisis de movimientos con Kinovea**

<span id="page-31-0"></span>Se desarrollo el análisis de movimientos con el software Kinovea, la última versión que se encuentra disponible en la página del software es la (0.9.5), a continuación, se detalla los pasos y herramientas usadas para el análisis de movimientos del cuello.

a. Abrir el video:

Kinovea tiene la cualidad de abrir cualquier formato de archivo de video entonces en la pestaña archivo se elige la opción abrir un video esto hará que se despliegue un exploradorde archivos en donde podemos seleccionar uno del computador.

| Kinovea |   |                                                                                           |           |  |  |  |  |  |  |  |  |  |
|---------|---|-------------------------------------------------------------------------------------------|-----------|--|--|--|--|--|--|--|--|--|
|         |   | Herramientas<br>Archivo<br>Editar<br><b>Vista</b><br>Video<br>Opciones<br>Imagen<br>Ayuda |           |  |  |  |  |  |  |  |  |  |
|         |   | Abrir un video<br>$Ctrl + O$                                                              |           |  |  |  |  |  |  |  |  |  |
|         | Å | Abrir observador de carpeta de reproducción<br>1⊡<br>T_P10<br>1080×1920 px<br>÷           | 30,30 fps |  |  |  |  |  |  |  |  |  |
|         | Œ | Cargar anotaciones                                                                        |           |  |  |  |  |  |  |  |  |  |
|         | O | Recientes<br>٠                                                                            |           |  |  |  |  |  |  |  |  |  |
|         | 冒 | <b>Guardar anotaciones</b><br>$Ctrl + S$                                                  |           |  |  |  |  |  |  |  |  |  |
|         | E | Guardar anotaciones como                                                                  |           |  |  |  |  |  |  |  |  |  |
|         | 晶 | Exportar vídeo                                                                            |           |  |  |  |  |  |  |  |  |  |
|         | 匾 | Exportar como hoja de cálculo<br>٠                                                        |           |  |  |  |  |  |  |  |  |  |
|         | 最 | Cerrar                                                                                    |           |  |  |  |  |  |  |  |  |  |
|         | × | Salir                                                                                     |           |  |  |  |  |  |  |  |  |  |

Figura 2.19. Abrir archivo de video en Kinovea. (Fuente: Propia)

b. Definir dirección de imagen y características de la cámara:

La dirección de la imagen en los videos debe ser uniforme para evitar la dispersión de datosde posición que se obtiene, en la pestaña imagen se escoge la opción giro de imagen y colocamos en la dirección más conveniente de acuerdo al estudio que se realice o las condiciones establecidas para el análisis.

| Vista<br>Archivo<br>Editar                    |   | Video<br>Imagen   | <b>Herramientas</b> |   | Opciones<br>Ayuda     |                           |
|-----------------------------------------------|---|-------------------|---------------------|---|-----------------------|---------------------------|
| $rac{1}{\sqrt{2}}$<br>首席<br><b>First</b><br>H |   | Formato de imagen |                     | ٠ |                       |                           |
| 鸭<br>Ξ                                        |   | Giro de imagen    |                     |   | Sin giro              | 30,30 fps<br>$\leftarrow$ |
|                                               |   | Espejo            | $Ctrl + M$          |   | 90° horario           |                           |
| Carpetas                                      |   | Demosaicing       |                     |   | 90° antihorario<br>v. |                           |
|                                               | 畺 | Desentrelazado    | $Ctrl + D$          |   | 180°                  |                           |

Figura 2.20. Girar orientación de video en Kinovea. (Fuente: Propia)

El software permite cambiar ancho del sensor y distancia focal que varía de acuerdo a cada tipo de cámara que se utilice, los videos de rotación del cuello se realizan con la cámara del teléfono Xiaomi Redmi Note 8 y los videos de flexo extensión con la cámara normal dellaboratorio, se calibra la cámara en la pestaña herramientas en la opción calibración de cámara se despliega una ventana.

![](_page_32_Figure_1.jpeg)

Figura 2.21. Calibración de cámara en Kinovea. (Fuente: Propia)

c. Calibrar tamaño y ubicar coordenadas

Con la dimensión real de algún objeto en el video se puede calibrar el tamaño de la imagencon el fin de acercarse a la realidad se ha dibujado una línea sobre la sección del objeto con clic derecho en la línea se selecciona la opción calibrar, se despliega una ventana que permite cambiar la dimensión, las unidades y la alineación con eje de coordenadas.

![](_page_32_Picture_5.jpeg)

Figura 2.22. Calibración de tamaño de imagen en Kinovea. (Fuente: Propia)

Luego de calibrar el tamaño de la imagen se ubica correctamente el eje de coordenadas arrastrando con el mouse, para que aparezca hay que ir a la pestaña herramientas y elegirla opción sistema de coordenadas.

![](_page_33_Picture_1.jpeg)

Figura 2.23. Posicionamiento del origen de coordenadas en Kinovea. (Fuente: Propia)

d. Dibujar marcadores y establecer el seguimiento de trayectoria:

Los videos para rotación del cuello son tomados desde la parte superior permitiendo ver 5 marcadores claramente, en el caso de los videos de flexo extensión que se realizaron desde la parte lateral se puede ver los 8 marcadores que se usa en las pruebas. Para dibujar los marcadores se usa la barra de dibujo se selecciona la opción marcadores y se hace clic donde se desea que se posicione.

![](_page_33_Picture_5.jpeg)

Figura 2.24 Marcadores en Kinovea. (Fuente: Propia)

El software cuenta con una herramienta para seguir el movimiento de los marcadorescolocados para esto se hace clic derecho en el marcador luego selecciona la opción seguimiento definiendo el inicio y el fin del seguimiento de la trayectoria en transcurso del video, esto se debe realizar para cada uno de los marcadores.

![](_page_34_Picture_1.jpeg)

Figura 2.25. Uso del tracking en Kinovea. (Fuente: Propia)

#### e. Exportar imágenes o datos

Para la obtención de las gráficas o datos selecciona la pestaña herramientas ahí puede verse las diferentes opciones con las que cuenta el software dependiendo del análisis quese esté realizando se puede obtener de dispersión, cinemática lineal, cinemática angular yángulo-ángulo.

![](_page_34_Picture_175.jpeg)

Figura 2.26. Tipos de gráficas y datos en Kinovea. (Fuente: Propia)

El estudio se usa los datos de cinemática lineal, se puede seleccionar entre posición, desplazamiento, velocidad, aceleración de los marcadores que se analizan. Para exportarlos datos o imágenes se hace clic en guardar en archivo respectivamente.

![](_page_35_Figure_1.jpeg)

Figura 2.27. Descargar gráficas y datos en Kinovea. (Fuente: Propia)

## **3 PRUEBAS, RESULTADOS, CONCLUSIONES Y RECOMENDACIONES**

#### **3.1 Pruebas**

<span id="page-35-0"></span>Se realiza un programa en Matlab para procesar los datos de posición que se obtienen delanálisis en Kinovea y Kinescan. El programa obtiene los ciclos de movimiento general de todos los marcadores de manera que representan la flexo-extensión o rotación del cuello dependiendo de los datos también encuentra la media de todos los ciclos que será usado para comparar y hallar la correlación entre cada toma, al final se determina el promedio total del coeficiente de correlación el cual debe estar entre el rango de 0.75 y 1 para cumplir con la validación.

Los datos del Kinescan son en 3D mientas que del Kinovea se obtiene datos en 2D, se completa la posición en z con 0 para poder ingresar los datos en Matlab con el fin de obtenerlas medias de movimiento con la información de cada software.

En el análisis estadístico de los datos de la encuesta se utiliza el programa Excel que cuenta con funciones para hallar los coeficientes de correlación entre los datos a comparar también puede realizar el ANOVA o análisis de varianza que nos permite ver la similitud que existe entro los datos.

La toma de videos es un procedimiento experimental que se lleva a cabo de acuerdo a los protocolos de movimiento del cuello establecidos en la parte de metodología.

Se ubica los marcadores de manera sistemática con el fin de cumplir con el análisis de la Flexo extensión y rotación del cuello, los videos para el análisis con Kinovea se graba desde puntos estratégicos permitiendo la visibilidad de los marcadores en movimiento.

#### **3.2 Resultados**

<span id="page-36-0"></span>Del programa desarrollado en Matlab se obtiene los datos y la gráfica que representan los ciclos de flexo- extensión o rotación respectivamente del caso que se analice además calcula la media de todos los ciclos que sirve para comparar entre ambos programas.

![](_page_36_Figure_5.jpeg)

Figura 3.1. Ciclos de movimiento en Matlab (Flexo-extensión). (Fuente: Propia)

![](_page_37_Figure_0.jpeg)

Figura 3.2. Media de los ciclos de movimiento Matlab (Flexo-extensión). (Fuente: Propia)

Luego de obtener las medias de ambos softwares se compara los datos con el fin de hallar el coeficiente de correlación de cada toma, se calcula el promedio del factor de correlación por participante y escenario del tipo de movimiento, al final se calcula el promedio total.

En la siguiente tabla se encuentran los coeficientes de correlación obtenidos del Matlab, luego en el Excel se obtuvo los promedios por categoría y total.

| <b>Movimientos</b><br>(Cuello) | <b>Escenarios</b> | P <sub>1</sub> | P <sub>2</sub>  | P <sub>3</sub> | P 4 | P <sub>5</sub>       | P 6                  | <b>P7</b>                                       | <b>P8</b>              | <b>P</b> 9                 | P 10      | <b>Promedio</b><br>escenarios |
|--------------------------------|-------------------|----------------|-----------------|----------------|-----|----------------------|----------------------|-------------------------------------------------|------------------------|----------------------------|-----------|-------------------------------|
|                                | Alto              | 0,7097         | 0,748           | 0,9715         |     |                      |                      | 0,98 0,8277 0,9518 0,7614 0,3906 0,8592 0,657   |                        |                            |           | 0,78553                       |
| Flexo-extension                | Bajo              | 0,9937         | 0,918           | 0,6982         |     |                      | 0,8 0,7037 0,9973    |                                                 |                        | $0,983$ 0,9939 0,9534      | 0.516     | 0,85576                       |
|                                | lNormal           | 0,8813         | 0,817           | 0,8656         |     |                      | $0,75$ 0,9621 0,5612 |                                                 |                        | 0,9437 0,9174 0,5197 0,894 |           | 0,81107                       |
| Rotacion                       | lNormal           | 0,7152         | 0.79            | 0,6166         |     |                      |                      | $0.87$ 0.8627 0.6524 0.8149 0.8688 0.6004 0.751 |                        |                            |           | 0,75451                       |
| <b>Promedio participantes</b>  | 0,825             |                | $0,818$ 0,78798 |                |     | $0,85$ 0,8391 0,7907 |                      |                                                 | $0,8758$ 0,7927 0,7332 | 0.704                      | 0,8017175 |                               |
|                                |                   |                |                 |                |     |                      |                      |                                                 |                        |                            |           | <b>TOTAL</b>                  |

Tabla 3.1. Coeficientes de correlación. (Fuente: Propia)

#### **3.3 Conclusiones**

<span id="page-38-0"></span>El sector donde frecuentemente se produce dolor al realizar actividades sedentarias por largos periodos de tiempo es el cuello ya que realiza movimientos repetitivos de flexoextensión y rotación a lo largo del desarrollo de las actividades analizadas.

Gran parte de las personas no cuentan con los mobiliarios adecuados para realizar sus actividades desde su hogar lo que provoca que se mantengan en posturas nada ergonómicas durante largos periodos de tiempo causando dolores y trastornos musculoesqueléticos que pueden empeorar con el tiempo.

Se determinó que la intensidad de dolor en el cuello tiene una relación directamente proporcional con las horas de trabajo y el peso de la cabeza, esto quiere decir que mientras más horas de trabajo o más peso tenga tu cabeza la cantidad de dolor que aparecerá en este sector del cuerpo también será mayor.

Los escenarios permiten analizar los movimientos establecidos en diferentes situaciones que se asemejan a las condiciones reales de los trabajadores y estudiantes cuando realizan las actividades de teletrabajo o educación virtual desde sus hogares. Este cambio de escenarios demuestra que los movimientos del cuello cambian de acuerdo a los mobiliarios que se estén usando.

La curva de movimientos obtenida del Matlab nos muestra que existe un patrón repetitivo o ciclos, estos muestran la flexión, extensión o rotación del cuello dependiendo de los datos que se procese durante el uso del programa.

Según los datos de correlación las pruebas 9 y 10 están por debajo del rango de aceptación esto se dar por mal seguimiento de los marcadores en el software Kinovea.

Se obtiene la media de cada una de las tomas de movimiento realizados en el laboratorio con el fin de comparar los datos obtenidos por Kinovea con los datos de Kinescan, para comparar se desarrolla el cálculo del coeficiente de correlación de los datos de las medias

El promedio de todos coeficientes de correlación es de 0,8 esto significa que está dentro de los parámetros establecidos para determinar la validación de los datos comparados del software Kinovea en el análisis de posturas sedentarias.

El software Kinovea entrega diferentes tipos de datos posición, desplazamiento, velocidad, y aceleración dependiendo claramente del tipo de análisis que se haga.

El laboratorio de fotogrametría permite realizar el análisis de cualquier tipo de movimiento a través del uso del software Kinescan que permite modelar cualquier tipo de análisis que se vaya a realizar.

#### **3.4 Recomendaciones**

<span id="page-39-0"></span>Los datos obtenidos de Kinovea necesitan procesarse antes de la aplicación del suavizado ya que el software solo entrega datos de posiciones horizontales o verticales en función del tiempo, por esta razón se debe unir los datos de posiciones y aumentar una fila que representa los valores en el eje z para cumplir con los parámetros que necesita el programa.

Los videos para analizar con Kinovea se deben tomarse desde un plano paralelo al que se desea analizar, debe colocarse marcadores visibles para que el seguimiento de los movimientos sean los más óptimos, si los marcadores no siguen correctamente se tiene que analizar en cada fotograma y ubicarlo correctamente.

Es necesario tener la medida de algún objeto en el video con el fin de calibrar las coordenadas que se van a usar en el análisis con el software Kinovea. También es importante conocer algunas de las características de la cámara que se usa en los videos para definirlos en el software de manera que los resultados se acerquen más a la realidad.

Antes de usar el software Kinescan se debe calibrar las cámaras respecto a un sistema de coordenadas también se debe desarrollar un modelo de acuerdo al tipo de estudio que se vaya a realizar con el fin de almacenar toda la información que se necesite.

Se debe verificar que el seguimiento de los marcadores sea continuo para evitar dispersión de datos que nos entrega el programa Kinovea.

#### **REFERENCIAS BIBLIOGRÁFICAS**

- [1] Runco, A. & Lanzarini, L. C. (2017). Herramientas de software aplicadas a la educación física: objeto de aprendizaje Kinovea. XII Congreso de Tecnología en Educación y Educación en Tecnología, 122-132.
- [2] Baude, M., Hutin, E. & Gracies, J. M. (2015). A bidimensional system of facial movement analysis conception and reliability in adults. BioMed Research International.
- [3] Damsted, C., Nielsen, R. O., & Larsen, L. H. (2015). Reliability of Video-Based Quantification of the Knee‐and Hip Angle at Foot Strike During Running. International Journal of Sports Physical Therapy, 10(2), 147.
- [4] Balsalobre-Fernández, C., Tejero-González, C. M., del Campo-Vecino, J. & Bavaresco, N. (2014). The concurrent validity and reliability of a low-cost, high-speed camerabased method for measuring the flight time of vertical jumps. The Journal of Strength & Conditioning Research, 28(2), 528-533.
- [5] El-Raheem, R. M. A., Kamel, R. M. & Ali, M. F. (2015). Reliability of using Kinovea program in measuring dominant wrist joint range of motion. Trends in Applied Sciences Research, 10(4), 224.
- [6] Elwardany, S. H., El-Sayed, W. H. & Ali, M. F. (2015). Reliability of kinovea computer program in measuring cervical range of motion in sagittal plane. Open Access Library Journal, 2(09), 1.

[7] Grianta, S. (2015). Utilización de vídeos para el logro de resultados deportivos. XI Congreso Argentino y VI Latinoamericano de Educación Física y Ciencias (Ensenada, 2015).

[8] Moral-Muñoz, J. A., Esteban-Moreno, B., Arroyo-Morales, M., Cobo, M. J. & Herrera-Viedma, E. (2015). Agreement between face-to-face and free software video analysis for assessing hamstring flexibility in adolescents. The Journal of Strength & Conditioning Research, 29(9), 2661-2665.

[9] Lluch, J. (2012). Análisis de imágenes: Aplicación de Kinovea en podología. El Peu-Revista de Podología, 33(2), 30-33.

[10] Bermejo, J. & Palao, J. M. (2012). El uso de la videografía y software de análisis del movimiento para el estudio de la técnica deportiva. Lecturas: Educación Física y Deportes, 17(169), 1-14.

[11] Guzmán-Valdivia, C. H., Blanco-Ortega, A., Oliver-Salazar, M. A. & Carrera-Escobedo, J. L. (2013). Therapeutic motion analysis of lower limbs using Kinovea. International Journal of Soft Computing and Engineering, 3(2), 359-365.

[12] Ramón, Y. S., Muñoz, L. A. & Mendoza, L. E. (2017). Análisis Biomecánico de el Gesto Técnico en Barras Paralelas en la Gimnasia Olímpica. Revista Colombiana de Tecnologías de Avanzada, 1(27).

[13] Dalal, K. K., Joshua, A. M., Nayak, A., Mithra, P., Misri, Z. & Unnikrishnan, B. (2018). Effectiveness of prowling with proprioceptive training on knee hyperextension among stroke subjects using videographic observation-a randomised controlled trial. Gait & Posture, 61, 232-237.

[14] Del Vecchio, F. B., Silva, J. J. R. & Farias, C. B. (2015). Análise temporal de combates de MuayThai de nível nacional: efeitos da fase competitiva. Revista de Artes Marciales Asiáticas, 10(1), 34-41.

[15] Ganni. S., et al. (2018). A software-based tool for video motion tracking in the surgical skills assessment landscape. Surgical Endoscopy, 32(6), 2994-2999.

[16] Grigg, J., Haakonssen, E., Rathbone, E., Orr, R. & Keogh, J. W. (2018). The validity and intra-tester reliability of markerless motion capture to analyse kinematics of the BMX Supercross gate start. Sports Biomechanics, 17(3), 383-401.

[17] Littrell, M. E., Chang, Y. H. & Selgrade, B. P. (2018). Development and Assessment of a Low-Cost Clinical Gait Analysis System. Journal of Applied Biomechanics, 1-19.

[18] López-Soto et al. (2018). Occipital Neuralgia: a noninvasive therapeutic approach. Revista Latino-Americana de Enfermagem, 26.

[19] Rozan, M., Rouhollahi, V., Rastogi, A. & Dureha, D. K. (2016). Influence of Physiological Loading on the Lumbar Spine of National Level Athletes in Different Sports. Journal of Human Kinetics, 50(1), 115-123.

[20] Huang, C., Wang, Y., Li, X., Ren, L., Zhao, J., Hu, Y., Zhang, L., Fan, G., Xu, J., Gu, X. and Cheng, Z. (2020), "Clinical features of patients infected with 2019 novel coronavirus in Wuhan, China", The Lancet, Vol. 395 No. 10223, pp. 497-506.

[21] Rocha, C.T.M.D. and Amador, F.S. (2018), "O teletrabalho: conceituação e questões Para analise", Cadernos Ebape.Br, Vol. 16 No. 1, pp. 152-162.

Aptel, M., Aublet, L. & Cnockaert, J. (2002). Trastornos musculoesqueléticos relacionados con el trabajo de la extremidad superior. Articulación de la columna vertebral. PubMed, 546-555

[22] Runco, A. & Lanzarini, L. C. (2017). Herramientas de software aplicadas a la educación física: objeto de aprendizaje Kinovea. XII Congreso de Tecnología en Educación y Educación en Tecnología, 122-132.

[23] Baude, M., Hutin, E. & Gracies, J. M. (2015). A bidimensional system of facial movement analysis conception and reliability in adults. BioMed Research International.

[24] El-Raheem, R. M. A., Kamel, R. M. & Ali, M. F. (2015). Reliability of using Kinovea program in measuring dominant wrist joint range of motion. Trends in Applied Sciences Research, 10(4), 224.

[25] Indromeda. (s.f.). KINESCAN/IBV. https://www.inndromeda.es/demostradores/70 kinescan-ibvibvmodelado-de-la-respuesta-biomecanica-fisiologica-cognitiva-y-emocionaldel-usuario-en-diferentes-entornos-de-interaccion/.

[26] Global Mediterránea Geomática. (11 febrero de 2020). Que es fotogrametría. https://www.globalmediterranea.es/fotogrametria-que-es/.

[27] Hispa-drones. (9 de diciembre de 2019). 10 consejos para fotogrametría. https://www.hispadrones.com/principiantes/aprendizaje-consejos/consejos-principiantesfotogrametria/.

[28] Aerial insights. (s.f.). Que es la fotogrametría con drones. https://www.aerialinsights.co/blog/fotogrametria-con-drones/.

[29] Mundo entrenamiento. (14 de diciembre de 2018). Kinovea: analiza tus movimientos. https://mundoentrenamiento.com/kinovea-analiza-tus-movimientos/.

[30] Scribd. (2010). Kinovea herramientas. https://es.scribd.com/document/480983049/Kinovea-herramientas.

[31] G-SE. (4 de enero de 2018). *Kinovea software para realizar video análisis.* https://gse.com/kinovea-software-para-realizar-video-analisis-bp-q5a4e419037dfa.

## **3 ANEXOS**

## **ANEXO I**

## Datos de posición obtenidos participante 1 escenario alto

### <span id="page-43-0"></span>Kinovea:

![](_page_43_Picture_31.jpeg)

#### Kinescan

 $\langle$ 

![](_page_43_Picture_32.jpeg)

#### **ANEXO 2**

#### Código desarrollado en Matlab

Código para obtener los ciclos de movimiento y la media

```
clear all
clc;
data=dlmread('FE_P11_ROTACION.txt',' ',1,0);
data0=dlmread('REFERENCIA_P11.txt',' ',1,0);
tiempo=data(:,1);
data(:,1)=[];
data0(:,1) = [];
n=max(size(data)); %Halla el numero de filas
pos=find(nanstd(data)==max(nanstd(data)));
%Busco el valor máximo, mínimo y medio de las ondas solo para
%representarlos gráficamente y asegurarme que funcione mi teoría....
valormaximo=max(data(:,pos,1)); 
valorminimo=min(data(:,pos,1));
b=(valormaximo+valorminimo)/2;
%Para contar los ciclos difino un umbral en el percentil 25 de los datos para la columna de mayor 
amplitud de movimiento
umbral=prctile(data(:,pos,1),25); 
i=1:n; %Defino un primer contador en función del número de frames por segundo
k=1:n-1; %Defino un segundo contador n-esímo menos 1 
ncs=data(i,pos,1)>=umbral; %Busco los valores comparativos mayor e igual que un umbral definido 
nc=ncs(k+1)-ncs(k); %Ahora busco en que posición de fila se ha hecho el cambio respecto al umbral
nciclos=fix((numel(k(nc(k)~=0)))/2)-1; %La teoría aqui es contar el numero de ondas, si estas son 
pares es que hay ciclos completos y dividimos para 2 porque forman una pareja de curvas en una 
onda. 
%Si el valor es impar es qu no hay ciclos completos y por lo general la última onda no ha pasado 
por el umbral y descontamos en un valor de uno.
if nciclos==1 %Si el valor del número de ciclos es uno dejo también la curva incompleta para que 
funcionen los algoritmos que van en nciclos-1
   nciclos=fix((numel(k(nc(k)~=0)))/2);else
end
MC = calcM(data,[1 2 3 4 5 6 7] );
MCO = calcM(data0, [1 2 3 4 5 6 7]);
MC0=mean(MC0,1);
axis_ear=MC0(:,:,7);
C7=MC0(:,:,5);
MC_ear=MC;
MC_C7=MC;
for i=1:n
    for j=1:7;
    MC_ear(i,:,j)=(MC(i,:,j)-axis_ear);
    MC_C7(i,:,j)=(MC(i,:,j)-C7); end
end
MC0 ear=(MC0-axis ear);
MC0_C7=(MC0-C7);
[omegac_ear ,svoc_ear ,RGv_ear ,sGv_ear ,M_ear,RG_ear] = 
finitosolid(MC_ear(:,:,[1:4]),MC0_ear(:,:,[1:4])); %RESPECTO AL EJE AURICULAR
%[omegac_C7,svoc_C7,RGv_C7,sGv_C7 ,M_C7,RG_C7] = finitosolid(MC_C7(:,:,[1:4]),MC0_C7(:,:,[1:4])); 
%VERTEBRA C7
for i=1:n
    XYZ_ear(i,:) = convierterotacion(omegac_ear(i,:),'rodrigues','xyz');
end %Definimos la variable principal del par que será fi
fi_cuell=180*XYZ_ear(:,range(XYZ_ear)==max(range(XYZ_ear)))/pi; % es la componente más grade del 
ángulo, expresada en grados
nfunc=20*nciclos; %El número de funciones lo estimamos probado multiplicar un coeficiente por el 
número de ciclos
fdamat = suavizado_bspline(fi_cuell, tiempo, nfunc, 6);
fi_cuell=fdamat(:,:,1);% ojo, en grados
Dfi_cuell=fdamat(:,:,2); % ojo en grados/s
D2fi_cuell=fdamat(:,:,3);% en grados/s^2
% Ahora separamos los ciclos %%%%%%%%%%%%
%%%%%CORTAR CICLOS%%%% DONDE PONDE ELEV, SE REFIERE A VELOCIDAD POSITIVA;
```

```
%%%%%DESC ES LA NEGATIVA
% FLEXO EXTENSIÓN: ELEV = EXTENSIÓN; DESC = FLEXIÓN
% FLEXION LATERAL : ELEV = A LA DERECHA; DESC = A LA IZQUIERDA
% TORSIÓN : ELEV= GIRO A LA IZQUIERDA ; DESC = GIRO A LA DERECHA
% Ahora cortamos los ciclos usando la elevación como variable principal q
%%Defin0 el tamaño de la cosa y el tiempo
%t=(0:(n-1))'/fps;qs=fi_cuell;
v=Dfi_cuell;
% ahora hacemos un vector de índices
i=1:n:
%Sacamos los puntos en los que la velocidad es positiva. No pongo cero para
%cortar exponenciales
j=i(ne(0,diff(v>prctile(abs(v),5)))); % esto sa los índices donde la velocidad tiene maximo o 
minimo
% como aquí empezamos en cero, es posible que al principio o final haya
% puntos de velocidad cero con poco desplazamiento. Eliminamos aquellos
% cuyo fi sea inferior a un umbral, por ejemplo un tercio del p95
kk=abs(qs(j))>(prctile(abs(qs(j)),95)/4);j=j(kk);
m=max(size(j));
k=1:m; % para tene un vector con los indices de j y así poder sacar uego cosas
% umbral de salto entre dos máximos o minimos
u=diff(pretile(qs,[25 75]))/2;<br>%ii=sign(qs(j))\&0; %logi
                         %logical([(diff(qs(i)')\rightarrow u) 0]);
%ii=[ii(1) diff(ii)]%iel=j(logical(ii==1)); %indices donde terminan los ciclos de subida
%fel=j(logical(ii==-1)); %inidices donde empiezan los ciclos de subida
%ii=sign((s(j)^{'})>0;
%ii=[ii(1) diff(ii)]; %logical([(diff(qs(j)')<-u) 0]);
%ide=j(logical(ii==1)); %indices donde terminan los ciclos de descenso
%fde=j(logical(ii==-1)); %inidices donde empiezan los ciclos de bajada
iel=logical([(diff(qs(j)')>u) 0]);
fel=j(k(iel)+1); %indices donde terminan los ciclos de subida
iel=j(k(iel)); % inidices donde empiezan los ciclos de subida
ide=logical([(diff(qs(j)')<-u) 0]);
fde=j(k(ide)+1); %indices donde terminan los ciclos de descenso
ide=j(k(ide)) ;% inidices donde empiezan los ciclos de bajada
niel=numel(iel);nide=numel(ide);nfel=numel(fel);nfde=numel(fde);
%%%%% sacar datos en hipermatrices, una para los cilos de elevación y otra para la bajada, cada una 
con n filas
% 3 columnas y 7 planos %%%%%
nciclos=min([niel nide nfel nfde]);
nielm=fix(numel(iel)/2);nidem=fix(numel(ide)/2);nfelm=fix(numel(fel)/2);nfdem=fix(numel(fde)/2);
if qs(iel(1))<0 if numel(iel)>=numel(fde)
        indicesLR=iel;
    else
        indicesLR=fde;
    end
    if numel(fel)>=numel(ide)
       indicesRL=fel;
    else
        indicesRL=ide;
    end
else
    if numel(fel)>=numel(ide)
        indicesLR=fel;
    else
        indicesLR=ide;
    end
    if numel(iel)>=numel(fde)
        indicesRL=iel;
    else
        indicesRL=fde;
    end
end
vars={'fi_cuell','Dfi_cuell','D2fi_cuell'};
```

```
Tel=zeros(nciclos,1);
Pc=101;
fielev =zeros(Pc,3,nciclos);
Dfielev =zeros(Pc,3,nciclos);
D2fielev=zeros(Pc,3,nciclos);
nvar=numel(vars);
%Se interpola las variables segmentadas por cuarto de ciclos en escalas de tiempos iguales
for r=1:nciclos
     tt=tiempo(iel(r):fel(r))-tiempo(iel(r));
     Tel(r)=max(tt)-eps;%el eps se pone para que nunca salga por encima del valor máximo, si no da 
errores en la última medida
     tn=Tel(r)*(0:(Pc-1))'/(Pc-1);
     telev(:,:,r)=tn;
     nf=floor(max(size(tt))/3);
     for i=1:nvar
             kk=eval([vars{i},'(iel(r):fel(r),:)']);
             fdamat = suavizado_bspline(kk, tt, nf, 4,tn);
            if fdamat(end,1,1) = 0 fdamat(end,:,1)=fdamat(end-1,:,1);
                fdamat(end,:,2)=fdamat(end-1,:,2);
                fdamat(end,:,3)=fdamat(end-1,:,3);
             else
             end
            eval([vars[i], 'elev(:,:,r) = ', 'fdamat(:,:,1)']);
     end
end
%ahora los ciclos de descenso. OJO, PARA PODER COMPARAR CON EL ASCENSO HAY
%QUE INVERTIR EL ORDEN DEL INDICE, YA QUE EL 100% DEL ASCENSO ES EL 0% DEL
%DESCENSO Y VICEVERSA
Tde=zeros(nciclos,1);
fidesc=zeros(Pc,3,nciclos);
Dfidesc=zeros(Pc,3,nciclos);
D2fidesc=zeros(Pc,3,nciclos);
%Se interpola las variables segmentadas por cuarto de ciclos en escalas de tiempos iguales
for r=1:nciclos
     nn=-(-Pc:-1);
     tt=tiempo(ide(r):fde(r))-tiempo(ide(r));
      Tde(r)=max(tt)-eps;%el eps se pone para que nunca salga por encima del valor máximo, si no da 
errores en la última medida
     tn=Tde(r)*(0:(Pc-1))'/(Pc-1);
     tdesc(:,:,r)=tn;
     nf=floor(max(size(tt))/3);
     for i=1:nvar
             kk=eval([vars{i},'(ide(r):fde(r),:)']);
             fdamat = suavizado_bspline(kk, tt, nf, 4,tn);
            if fdamat(end,1,1)=0 fdamat(end,:,1)=fdamat(end-1,:,1);
                fdamat(end,:,2)=fdamat(end-1,:,2);
               fdamat(end,:,3)=fdamat(end-1,:,3); else
             end
            eval([vars[i], 'desc(nn, :, r) = ', 'fdamat(:, :, 1)']); end
end
Tel=zeros(numel(indicesLR)-1,1);
Pc=101;
fi_LR=zeros(Pc,3,numel(indicesLR)-1);
Dfi_LR=zeros(Pc,3,numel(indicesLR)-1);
D2fi_LR=zeros(Pc,3,numel(indicesLR)-1);
%Se interpola las variables segmentadas por ciclos en escalas de tiempos
%iguales para los movimientos en el orden de elevación y descenso o derecha
%a izquierda
for r=1:numel(indicesLR)-1
     tt=tiempo(indicesLR(r):indicesLR(r+1))-tiempo(indicesLR(r));
     TLR(r)=max(tt)-eps;%el eps se pone para que nunca salga por encima del valor máximo, si no da 
errores en la última medida
     tn=TLR(r)*(0:(Pc-1))'/(Pc-1);
    tLR(:,:,r)=tn; nf=floor(max(size(tt))/5);
```

```
 for i=1:nvar
             kk=eval([vars{i},'(indicesLR(r):indicesLR(r+1),:)']);
             fdamat = suavizado_bspline(kk, tt, nf, 4,tn);
                if fdamat(end,1,1) == 0 fdamat(end,:,1)=fdamat(end-1,:,1);
                   fdamat(end,:,2)=fdamat(end-1,:,2);
                   fdamat(end,:,3)=fdamat(end-1,:,3); else
                 end
            eval([vars{i}, '_LR(:,:,r) = ','fdamat(:,:,1)']);
     end
end
Tel=zeros(numel(indicesRL)-1,1);
Pc=101;
fi_RL=zeros(Pc,3,numel(indicesRL)-1);
Dfi_RL=zeros(Pc,3,numel(indicesRL)-1);
D2fi_RL=zeros(Pc,3,numel(indicesRL)-1);
nvar=numel(vars);
%Se interpola las variables segmentadas por ciclos en escalas de tiempos
%iguales para los movimientos en el orden de descenso y elevación o izquierda a derecha
for r=1:numel(indicesRL)-1
     tt=tiempo(indicesRL(r):indicesRL(r+1))-tiempo(indicesRL(r));
     TRL(r)=max(tt)-eps;%el eps se pone para que nunca salga por encima del valor máximo, si no da 
errores en la última medida
     tn=TRL(r)*(0:(Pc-1))'/(Pc-1);
     tRL(:,:,r)=tn;
     nf=floor(max(size(tt))/5);
     for i=1:nvar
             kk=eval([vars{i},'(indicesRL(r):indicesRL(r+1),:)']);
            fdamat = suavizado_bspline(kk, tt, nf, 4,tn);
                if fdamat(end,1,1) == 0fdamat(end,:,1)=fdamat(end-1,:,1);fdamat(end,:,2)=fdamat(end-1,:,2);
                   fdamat(end,:,3)=fdamat(end-1,:,3);
                 else
                 end
            eval([vars[i], '_{RL}(:,:,r) = ', 'fdamat(:,:,1)']);
     end
end
%Ahora nos quedamos con las curvas más parecidas, quitando las que tengan
%una distancia al resto más grande, estro lo haco con una matriz de
%distancias entre curcas. Sumando por columnas saco una especie de
%distancia global al resto
% Priemro elevación
% Creamoas una matriz de ceros
A=zeros(nciclos,nciclos);
% Calculamos la distancia entre todas las curvas
in=1:nciclos;
for i=1:nciclos
     for j=i+1:nciclos
          A(i,j)= nansum(nansum((D2fi_cuellelev(:,:,i)-D2fi_cuellelev(:,:,j)).^2,2));
          A(j,i)=A(i,j); end
end
% Ahora elegimos la que está más alejada del resto 
[\sim,jj]=sort(sum(A));
%La primera que hay que quitar es jj(nciclos)=j1
ja1=jj(nciclos);
jb1=kk(nciclos);
%Asignamos cero a la fila y la columan de A y volvemos a calcula la
%siguiente que está mas alejada de las que quedan
A(ja1,:)=0;A(:,ja1)=0;
[\sim, \text{ji}]=sort(sum(A));
ja2=jj(nciclos);
%estos son los indices que hay que mantener
inea=in(((in==ja1)|(in==ja2))==0);
% Descenso
```

```
% Creamoas una matriz de ceros
A=zeros(nciclos,nciclos);
% Calculamos la distancia entre todas las curvas
in=1:nciclos;
for i=1:nciclos
     for j=i+1:nciclos
           A(i,j)= nansum(nansum((D2fi_cuelldesc(:,:,i)-D2fi_cuelldesc(:,:,j)).^2,2));
         A(j,i)=A(i,j); end
end
% Ahora elegimos la que está más alejada del resto 
[\sim,jj]=sort(sum(A));
%La primera que hay que quitar es jj(nciclos)=j1
ja1=jj(nciclos);
%Asignamos cero a la fila y la columan de A y volvemos a calcula la
%siguiente que está mas alejada de las que quedan
A(ja1,:)=0;A(:,ja1)=0;[\sim, jj]=sort(sum(A));
ja2=jj(nciclos);
%estos son los indices que hay que mantener
inda=in(((in==ja1)|(in==ja2))==0);
if numel(indicesLR)-1>2 
% RL movement from right to left
% Creamoas una matriz de ceros
A=zeros(numel(indicesLR)-1,numel(indicesLR)-1);
% Calculamos la distancia entre todas las curvas
in=1:numel(indicesLR)-1;
for i=1:numel(indicesLR)-1
     for j=i+1:numel(indicesLR)-1
         A(i,j)= nansum(nansum((D2fi_cuell_LR(:,:,i)-D2fi_cuell_LR(:,:,j)).^2,2));
 A(j,i)=A(i,j);end
end
% Ahora elegimos la que está más alejada del resto 
[\sim,jj]=sort(sum(A));
%La primera que hay que quitar es jj(nciclos)=j1
ja1=jj(numel(indicesLR)-1);
jb1=kk(numel(indicesLR)-1);
%Asignamos cero a la fila y la columan de A y volvemos a calcula la
%siguiente que está mas alejada de las que quedan
A(ja1,:)=0;A(:,ja1)=0;
[\sim,jj]=sort(sum(A));
ja2=jj(numel(indicesLR)-1);
%estos son los indices que hay que mantener
inLR=in(((in==ja1)|(in==ja2))==0);else
     inLR=1:size(D2fi_indice_LR,3);
end
if numel(indicesRL)-1>2 
% LR movement from left to right
% Creamoas una matriz de ceros
A=zeros(numel(indicesRL)-1,numel(indicesRL)-1);
B=zeros(numel(indicesRL)-1,numel(indicesRL)-1);
% Calculamos la distancia entre todas las curvas
in=1:numel(indicesRL)-1;
for i=1:numel(indicesRL)-1
     for j=i+1:numel(indicesRL)-1
```

```
A(i,j)= nansum(nansum((D2fi cuell RL(:,:,i)-D2fi cuell RL(:,:,j)).^2,2));
       A(i,i)=A(i,i); end
end
% Ahora elegimos la que está más alejada del resto 
% Ahora elegimos la que está más alejada del resto 
[\sim,jj]=sort(sum(A));
%La primera que hay que quitar es ji(nciclos)=jija1=jj(numel(indicesRL)-1);
jb1=kk(numel(indicesRL)-1);
%Asignamos cero a la fila y la columan de A y volvemos a calcula la
%siguiente que está mas alejada de las que quedan
A(ja1,:)=0;A(:,ja1)=0;
[\sim,jj]=sort(sum(A));
ja2=jj(numel(indicesRL)-1);
%estos son los indices que hay que mantener
inRL=in(((in==ja1)|(in==ja2))==0);
else
     inRL=1:size(D2fi_indice_RL,3);
end
corte=0;
ciclos.telev=telev(:,:,inea);
ciclos.tdesc=tdesc(:,:,inda);
ciclosRL.t=tRL(:,:,inRL);
ciclosLR.t=tLR(:,:,inLR);
for i = 1:nvar<br>eval(['ciclos.',vars{i},<br>eval(['ciclos.',vars{i},
 eval(['ciclos.',vars{i}, 'elev = ',vars{i},'elev(1+corte:Pc,:,inea)']);
 eval(['ciclos.',vars{i}, 'desc = ',vars{i},'desc(1:Pc-corte,:,inda)']);
 eval(['ciclosRL.',vars{i}, ' = ',vars{i},'_RL(1:Pc-corte,:,inRL)']);
 eval(['ciclosLR.',vars{i}, ' = ',vars{i},'_LR(1:Pc-corte,:,inLR)']);
end
for i = 1:nvar eval(['media.',vars{i}, 'elev = mean(ciclos.',vars{i},'elev,3)']);
 eval(['media.',vars{i}, 'desc = mean(ciclos.',vars{i},'desc,3)']);
 eval(['mediaLR.',vars{i}, ' = mean(ciclosLR.',vars{i},',3)']);
 eval(['mediaRL.',vars{i}, ' = mean(ciclosRL.',vars{i},',3)']);
end
hold
for i=1:2 plot(ciclosRL.fi_cuell(:,1,i),ciclosRL.Dfi_cuell(:,1,i))
end
plot(mediaRL.fi_cuell(:,1),mediaRL.Dfi_cuell(:,1),'ok')
med=mediaLR.Dfi_cuell(1:42,1)
```
Código comparación y obtención del valor del coeficiente de correlación por participante

```
clear;clc;
```

```
%comparacion entre los datos del participante flexo-extension escenario alto
data=dlmread('mp1a.txt',' ',20,0); %lectura de datos de media kinescan
data0=dlmread('mp1ak.txt',' ',20,0); %lectura de datos de media kinovea
todos=[data,data0]; %crear una matriz con los datos
R1 = corrcoef (todos); % encontrar la correlacion entre los datos
```

```
%comparacion entre los datos del participante flexo-extension escenario bajo
data1=dlmread('mp1b.txt',' ',35,0); %lectura de datos de media kinescan
data2=dlmread('mp1bk.txt',' ',35,0); %lectura de datos de media kinovea
todos=[data1,data2]; %crear una matriz con los datos
R2 = corrcoef (todos);% encontrar la correlacion entre los datos
```

```
%comparacion entre los datos del participante flexo-extension escenario normal
data3=dlmread('mp1n.txt',' ',0,0); %lectura de datos de media kinescan
data4=dlmread('mp1nk.txt',' ',17,0); %lectura de datos de media kinovea
```
todos=[data3,data4]; %crear una matriz con los datos R3 = corrcoef (todos); % encontrar la correlacion entre los datos

%comparacion entre los datos del participante rotacion escenario normal data5=dlmread('mp1r.txt',' ',15,0); %lectura de datos de media kinescan data6=dlmread('mp1rk.txt',' ',32,0); %lectura de datos de media kinovea todos=[data5,data6]; %crear una matriz con los datos

R4 = corrcoef (todos); % encontrar la correlacion entre los datos